#### **ADVANTECH Enabling an Intelligent Planet**

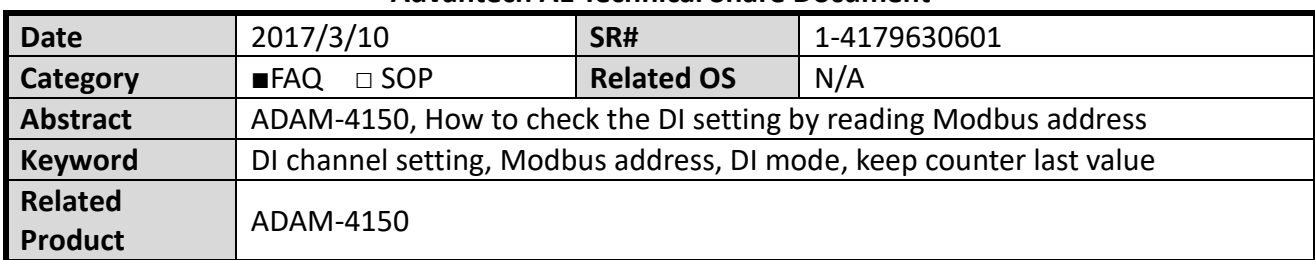

## **Advantech AE Technical Share Document**

### **Problem Description:**

Customer want to keep counter last value but failed after a power cycle. Is there any way to check the DI channel setting by reading the Modbus address?

#### **Answer:**

All the setting should be done in INIT mode to make the setting remain the same after a power cycle, including "*keep last counter value when power off*" this option in Utility.

To check the DI channel setting, we provide several Modbus address for user in ADAM-4150. As shown in Figure 1, Modbus address 40079 to 40085 represent DI channel 0 to channel 6.

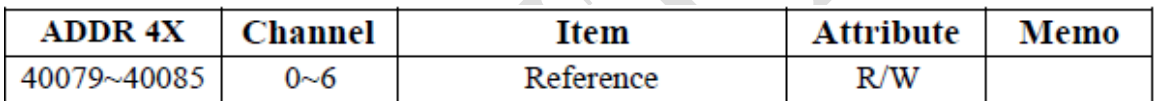

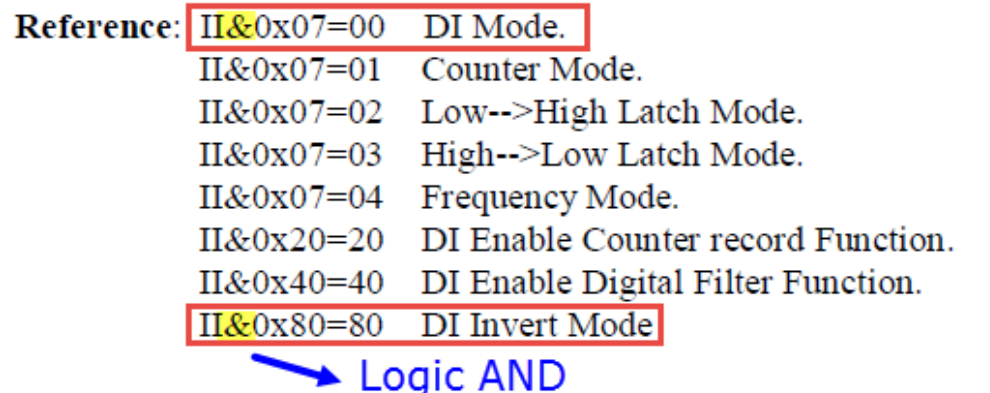

B-8 ADAM 4100 Series User's Manual

*Figure 1* Modbus address for checking ADAM-4150 DI channel setting status

Take DI channel 0 for example. If user got the value of 0x80 from 40079, it means **the setting on DI channel 0 is set to DI mode with invert signal enable in INIT mode.**

This is because **the logic AND result** of the Modbus value 0x80 with 0x07 is equal to 00, and with 0x80 is equal to 80.

# **Enabling an Intelligent Planet**

The calculation for getting above conclusion can be referred to below formula.

```
100000000 = 0x80 (hex)
000000111 = 0x07(hex)
```
**ADVANTECH** 

AND logic

------------------------

```
000000000=0x00(hex) \rightarrow DI mode on DI channel 0
```
**1**00000000 = 0x80 (hex)

**1**00000000 = 0x07(hex)

AND logic

------------------------

```
100000000=0x80(hex) \rightarrow DI invert mode DI channel 0
```
User can also check whether the "*keep last counter value when power off"* is set on DI channel 0 by using below calculation.

**1**00000000 = 0x80 (hex) 000**1**00000 = 0x20(hex)

AND logic

------------------------

 $000000000 = 0x00$ (hex)  $\rightarrow$  "No" DI enable counter record function DI channel 0

Then we can know that the keep last counter value function is not enabled for DI channel 0, that's why customer see the counter value lost after a power cycle.